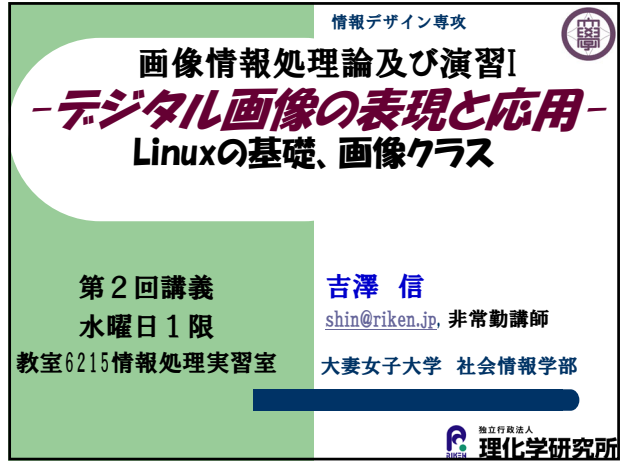

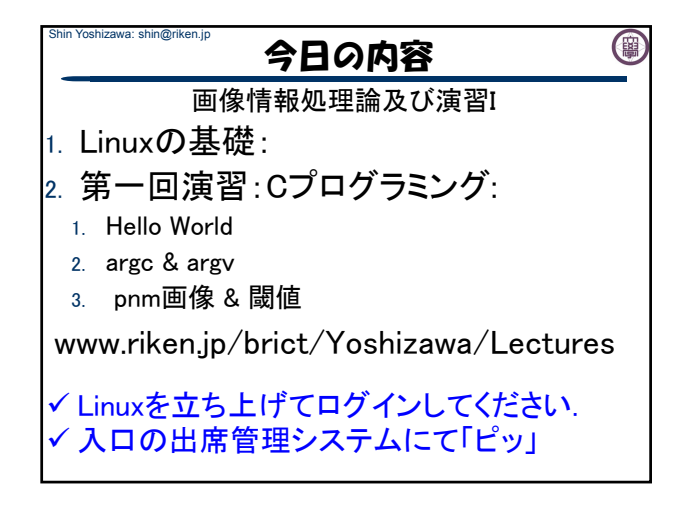

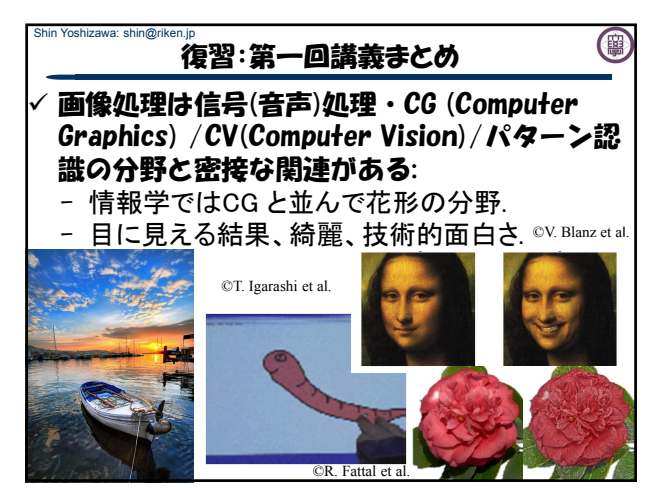

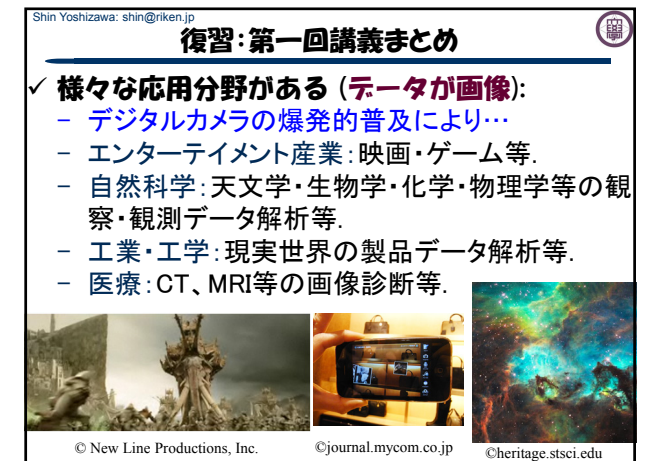

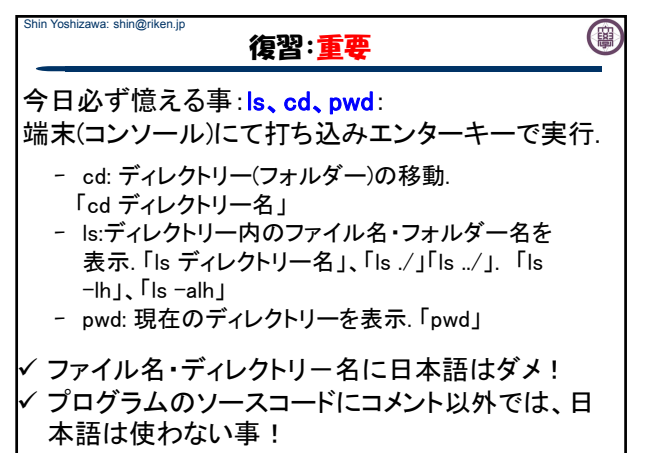

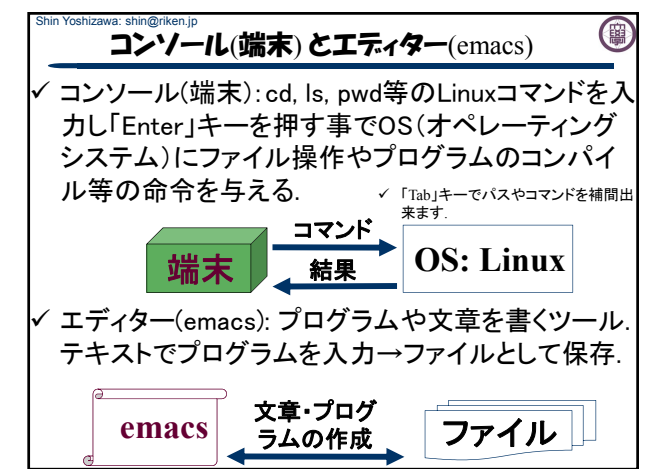

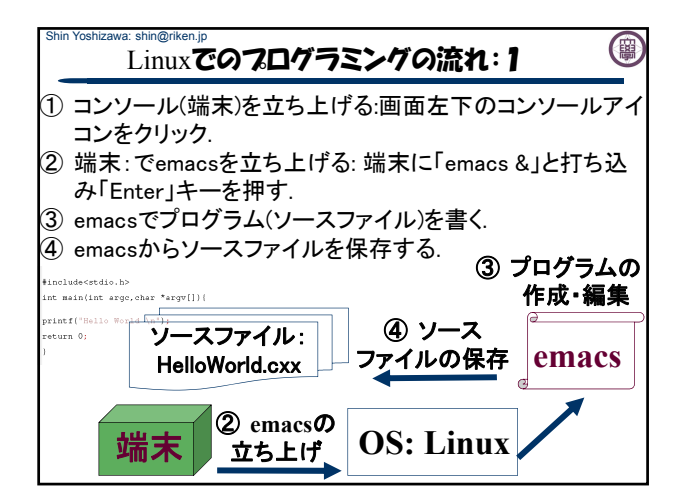

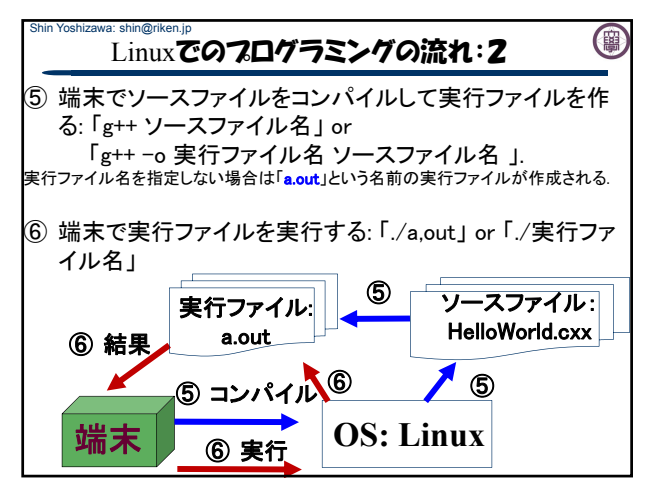

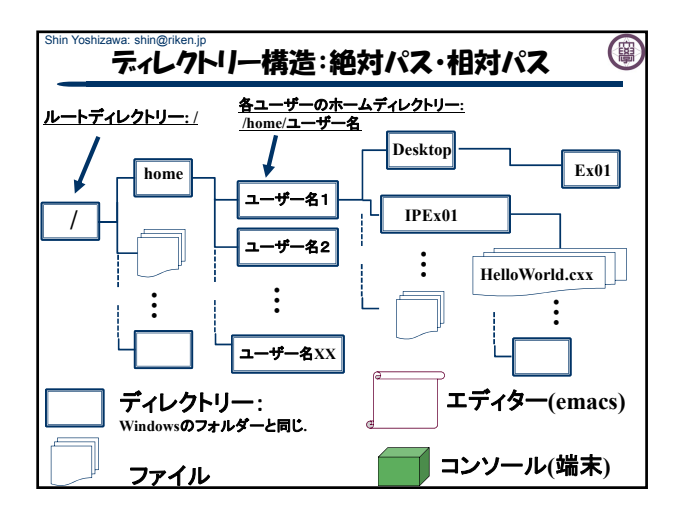

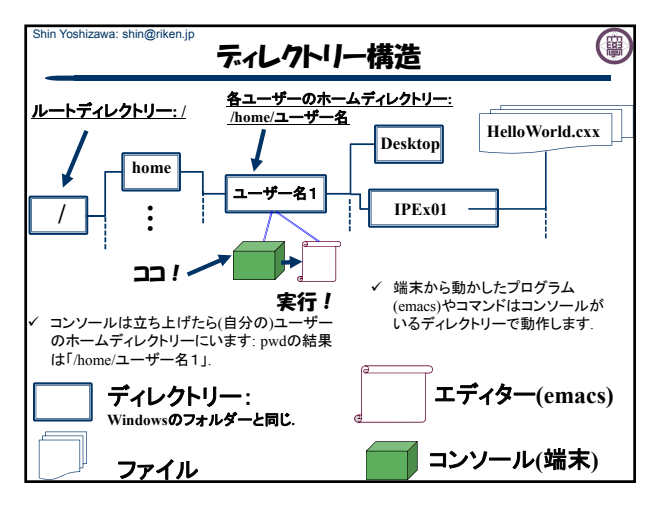

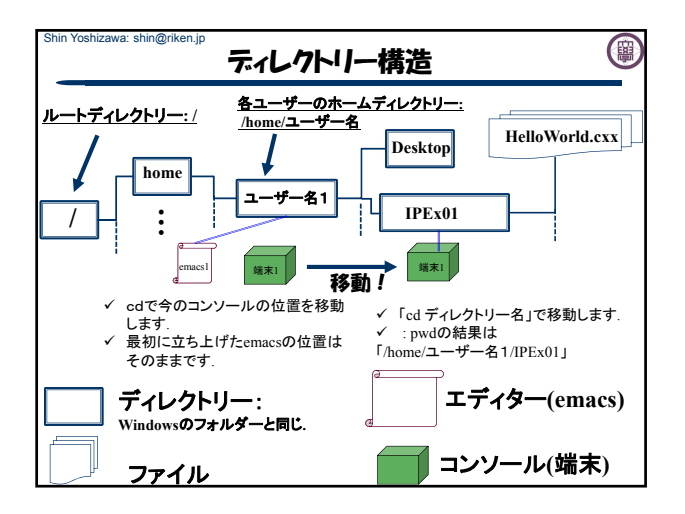

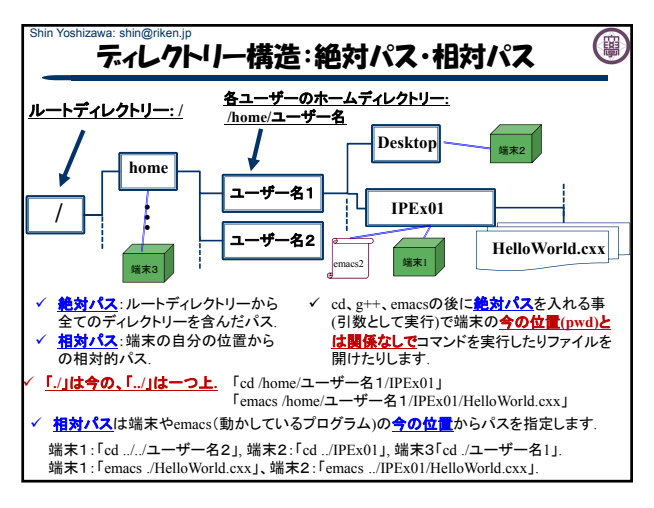

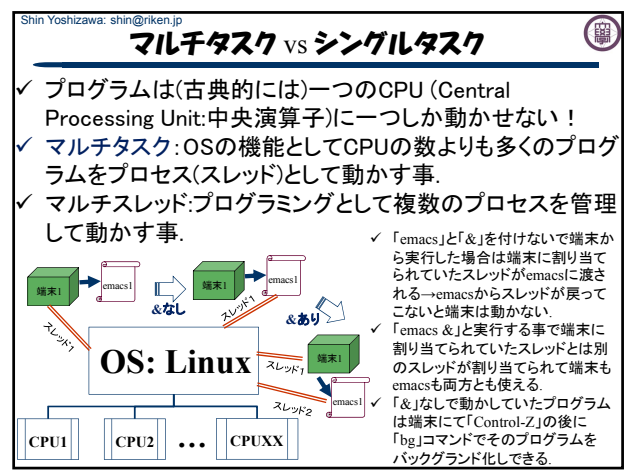

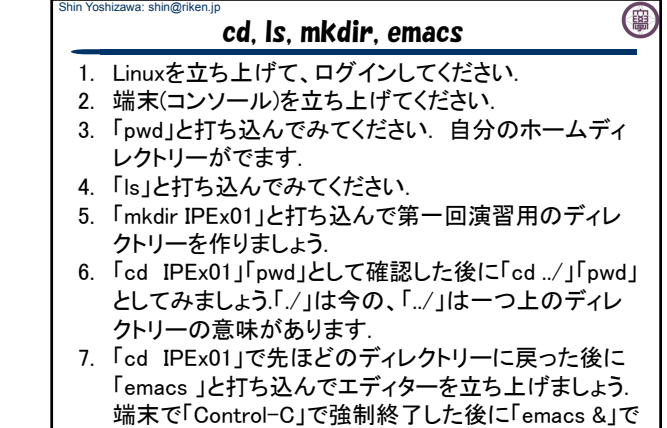

もう一度立ち上げてください

Shin Yoshizawa: shin@riken.jp 0 emacs補足 emacsについて: - ファイルの入出力:「Control-X」、「Control-S」又は、左 上のFile(ファイル)→save buffer as(名前を付けて保 存)でemacsの下にファイル名を入力する所が現れるの でそこでファイル名を入力. 08.0000.00001001000.000<br>10日×日目々×りの日本×22  $\mathbf{r}$ atah $\star$ 1\* All L1<br>} in: ~/ExO1/<mark>|</mark><br>sπinwoountu=vm: /εxvis em<br>[1] 24496<br>shin@ubuntu-vm: /ExO1\$ mk<br>=  $\frac{-u:**}{\mathbb{X}}$  File t |/<br>|-u:\*\* \*scratch\*<br>|<u>X</u> File to save i All L1 (Lisp)<br>~/Ex01/test.cxx neuou<br>1 2449 Www.communication.communications.communications.communications.communications.communications.communications.communications.communications.communications.communications.communications.communications.communications.communica  $\frac{1}{24496}$ 

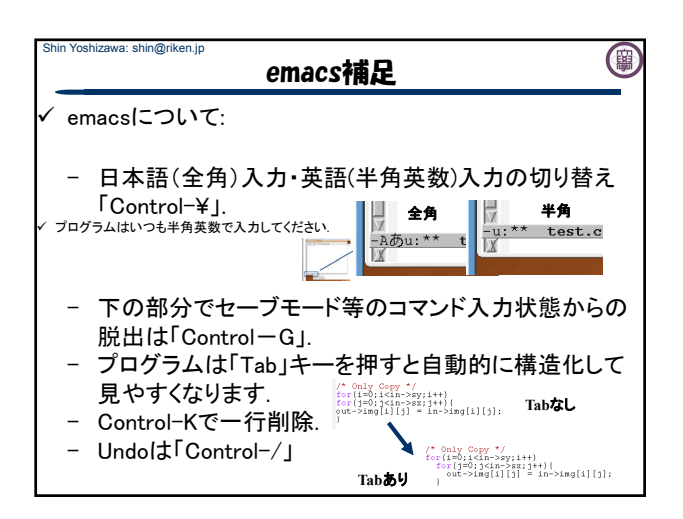

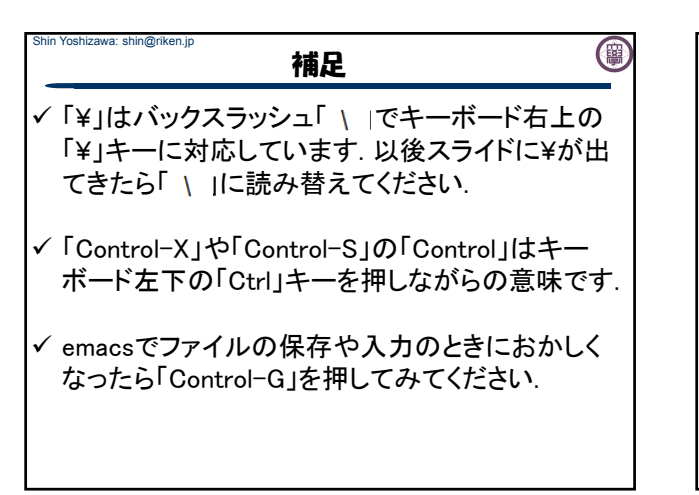

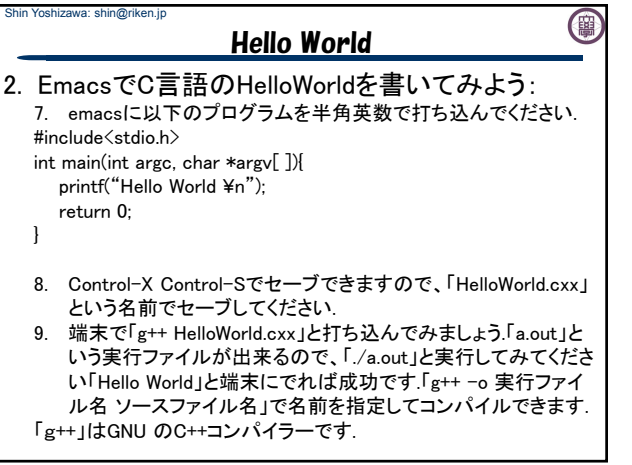

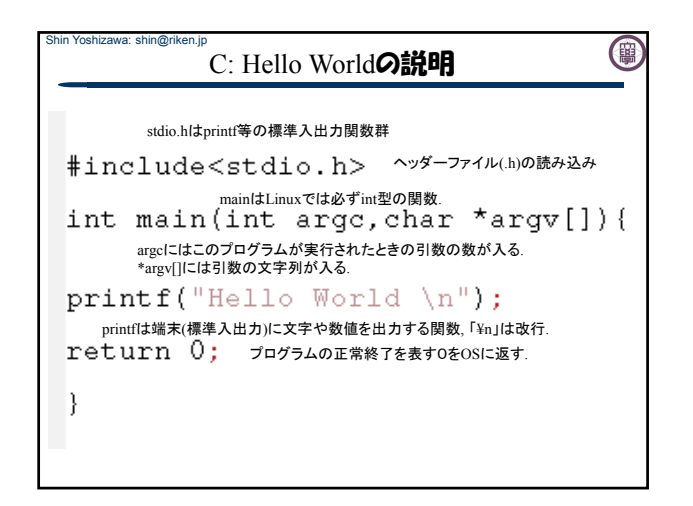

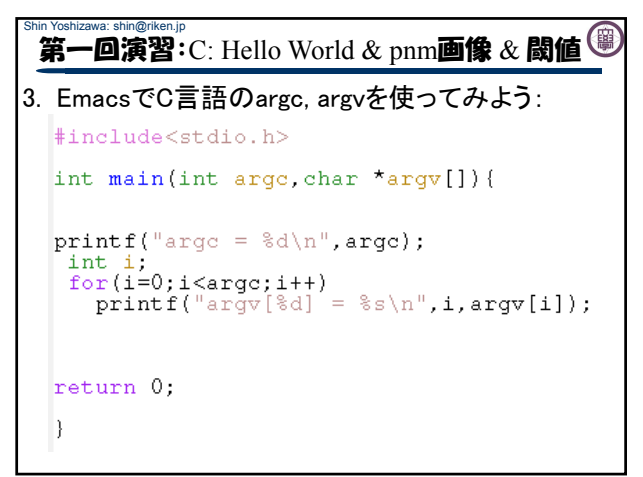

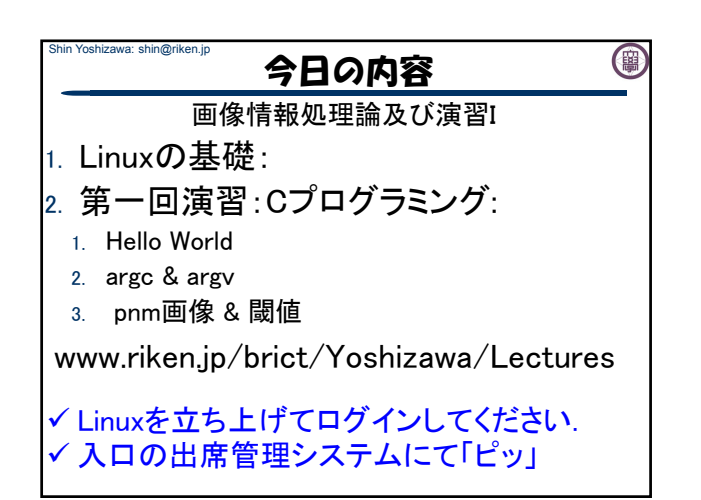

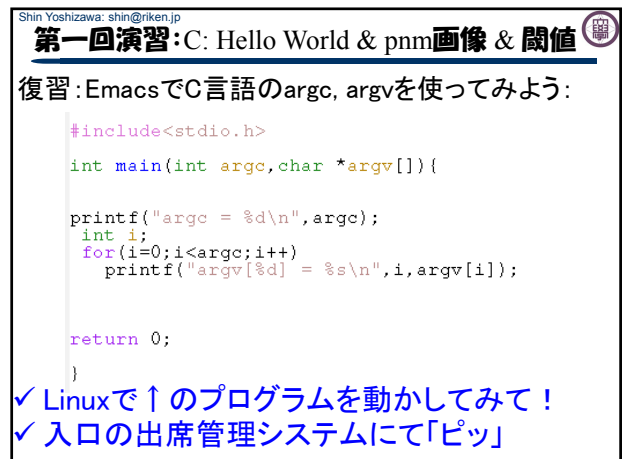

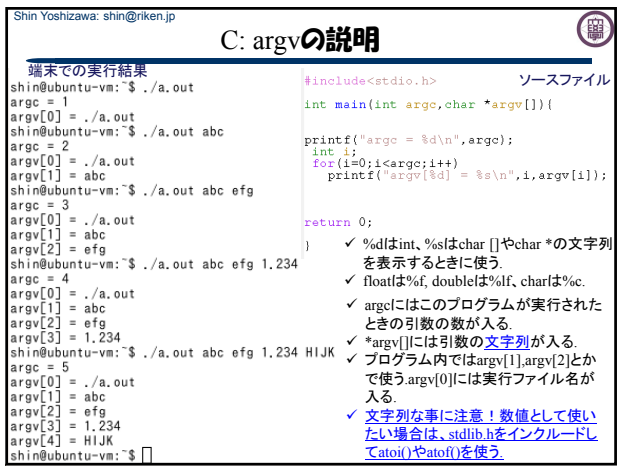

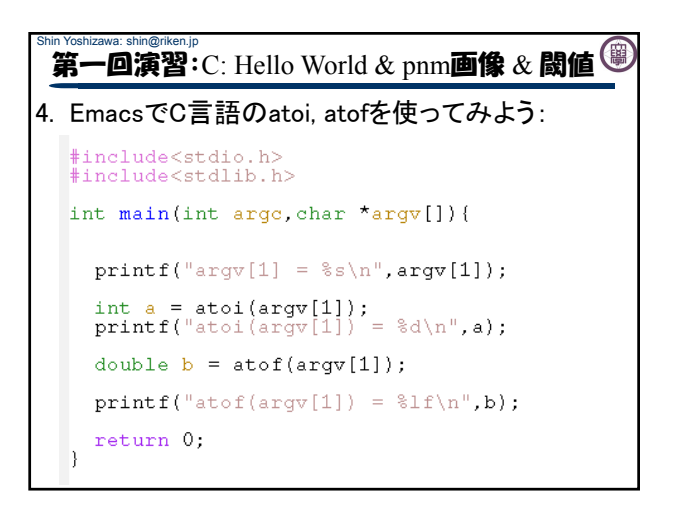

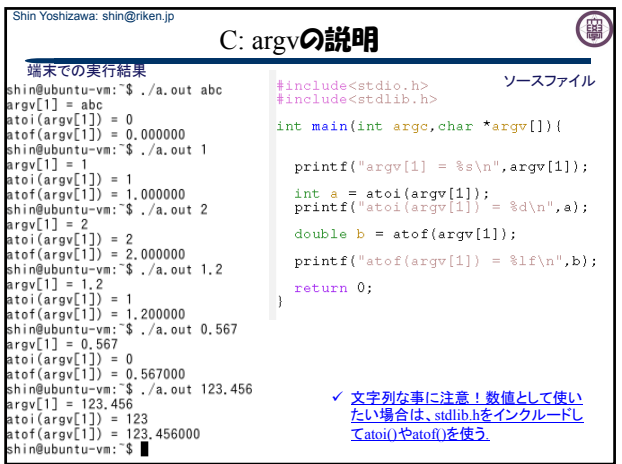

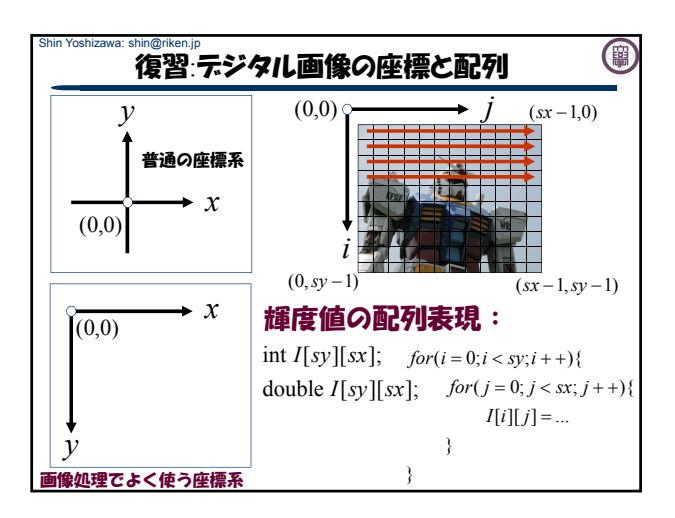

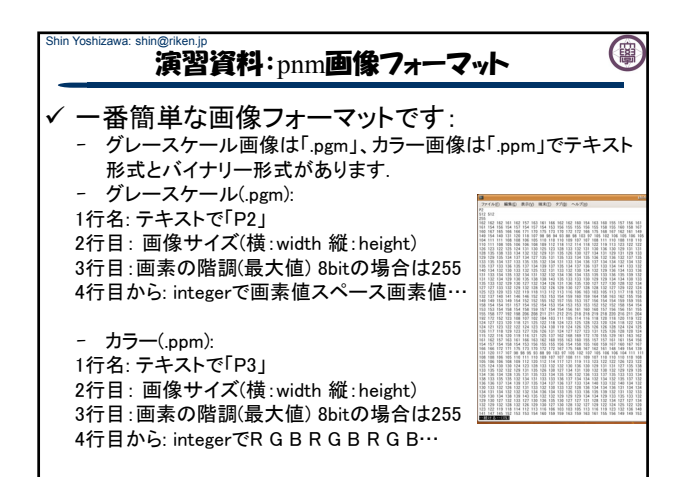

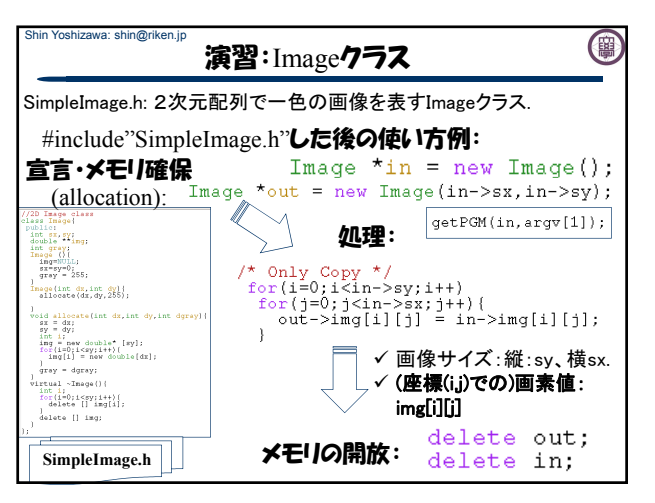

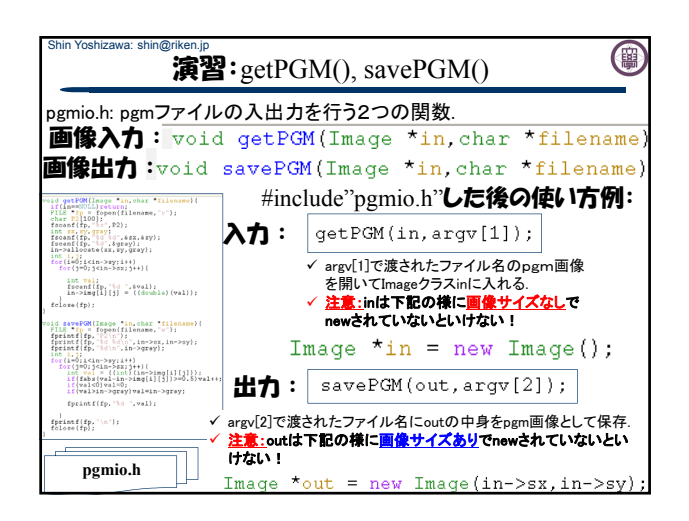

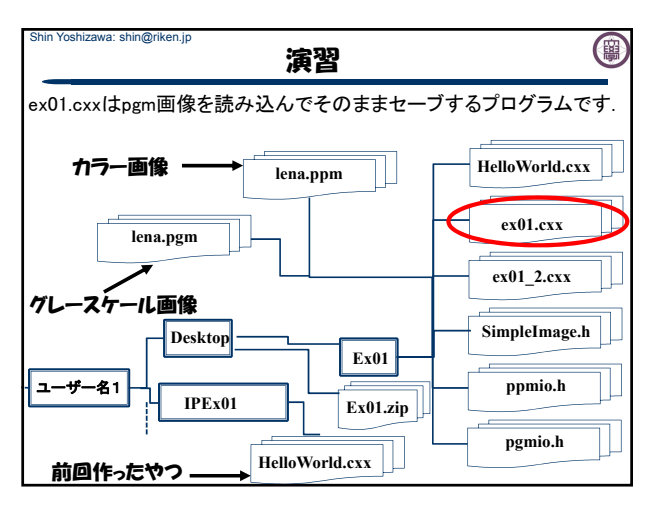

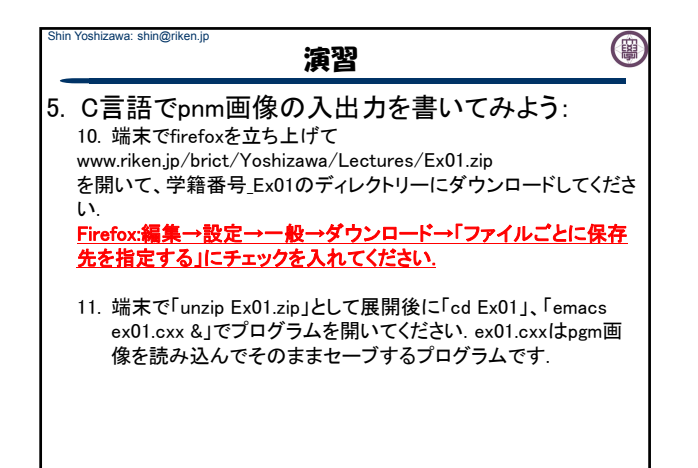

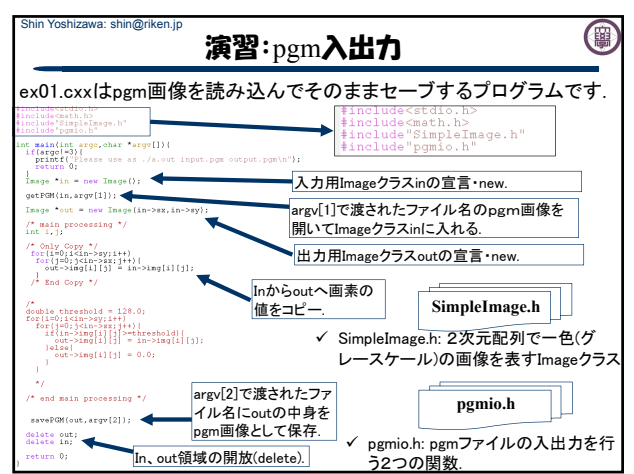

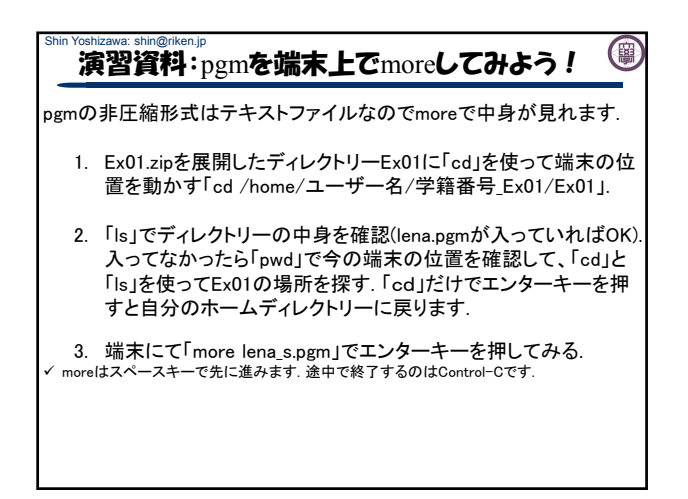

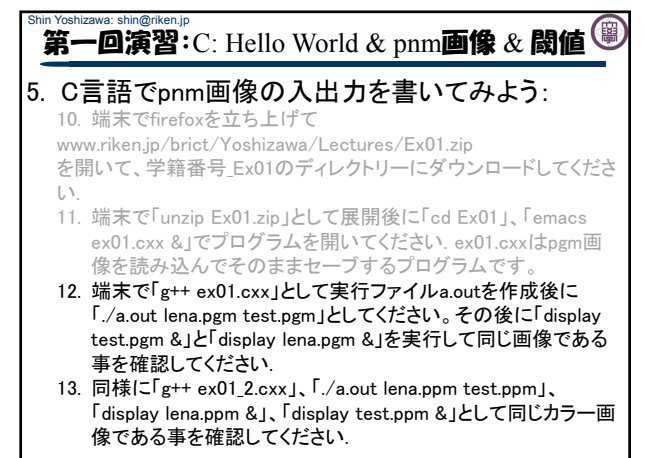

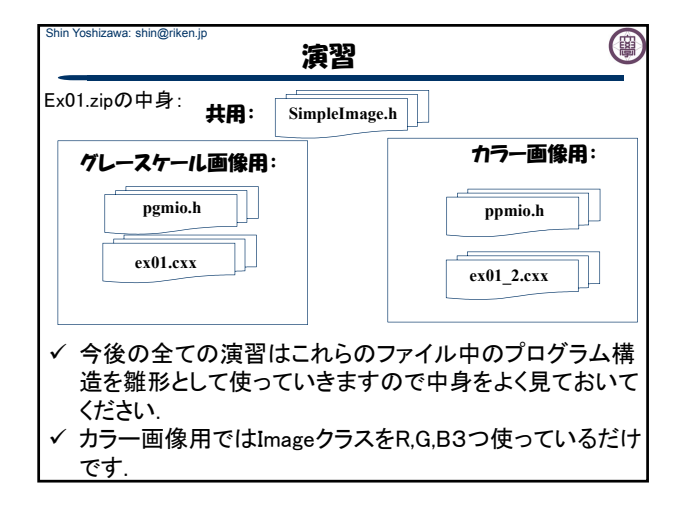

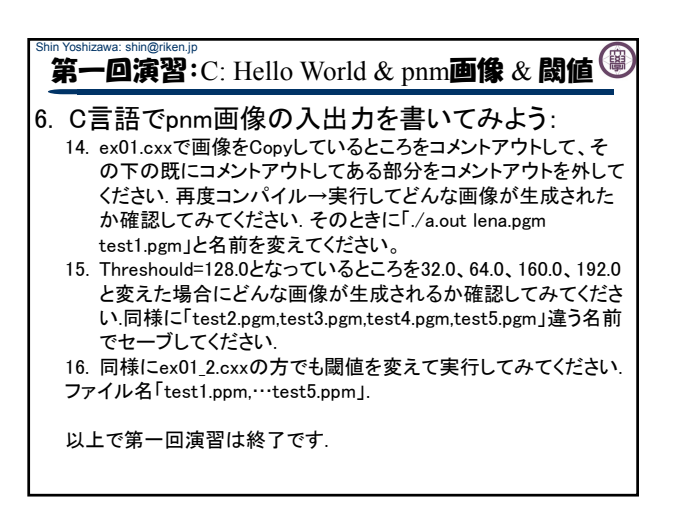

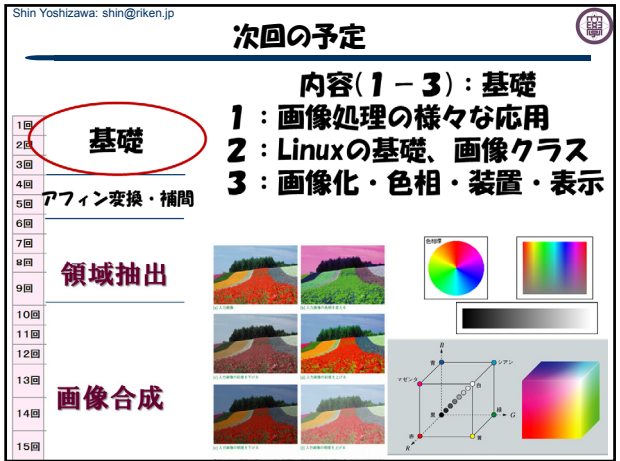

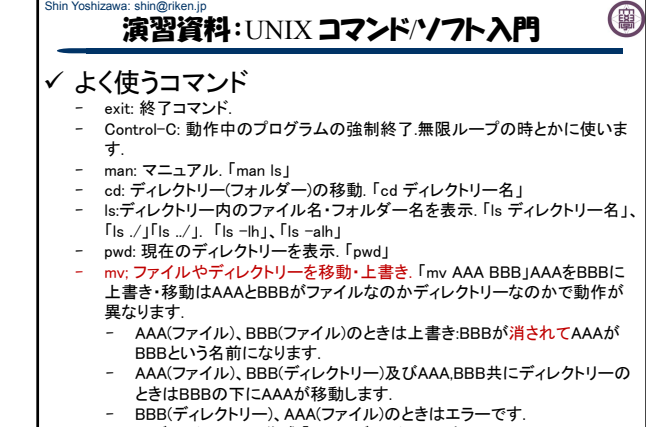

- mkdir; ディレクトリーの作成.「mkdir ディレクトリー名」

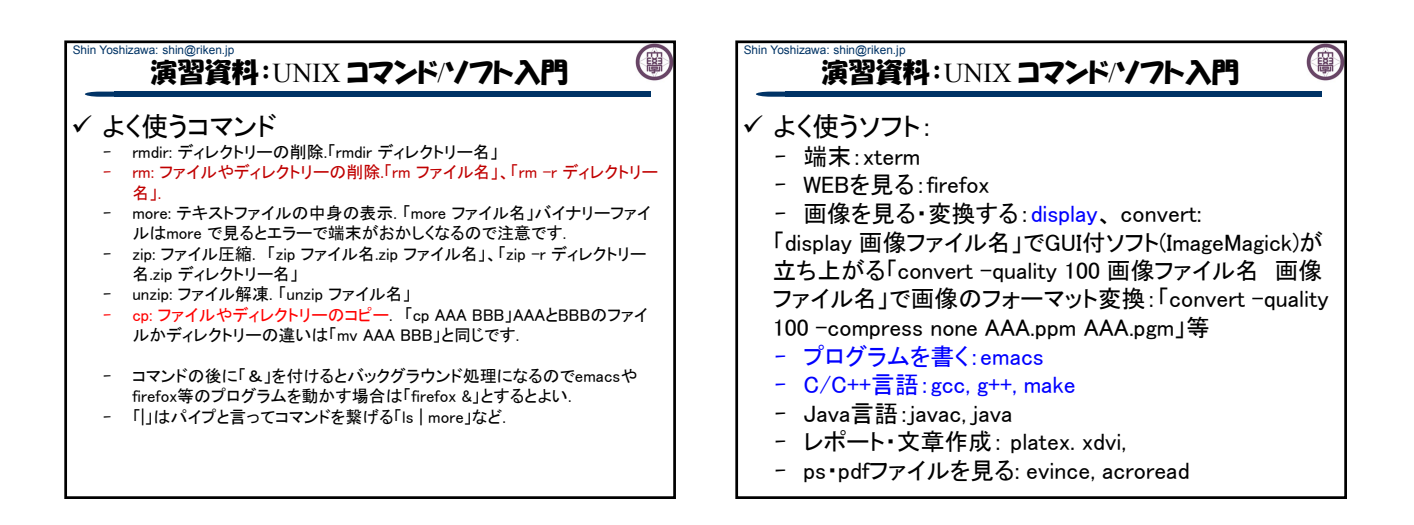

(簡

## 演習資料:pnm画像フォーマット

- 一番簡単な画像フォーマットです: - グレースケール画像は「.pgm」、カラー画像は「.ppm」でテキスト 形式とバイナリー形式があります. - グレースケール(.pgm): 1行名: テキストで「P2」 2行目: 画像サイズ(width height) 3行目:画素の階調(最大値) 8bitの場合は255 4行目から: integerで画素値スペース画素値… - カラー(.ppm): 1行名: テキストで「P3」
	- 2行目: 画像サイズ(width height)

Shin Yoshizawa: shin@riken.jp

- 3行目:画素の階調(最大値) 8bitの場合は255
- 4行目から: integerでR G B R G B R G B…